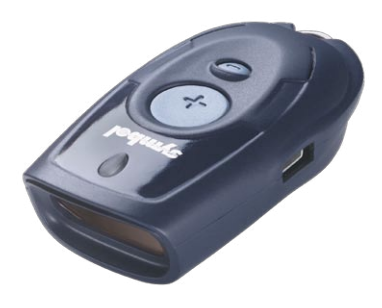

# Scanner di codici a barre CS1504 Installazione e uso

# Sommario

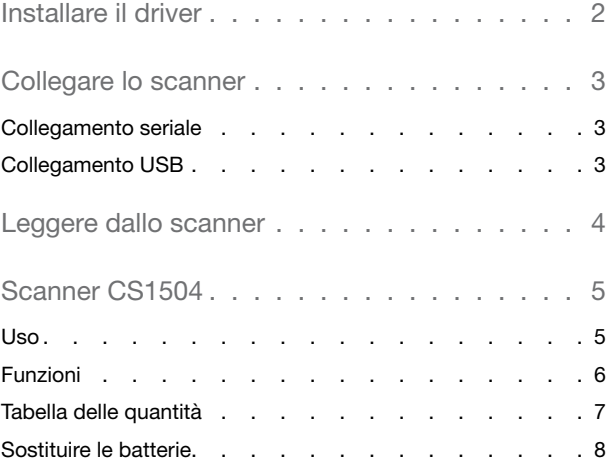

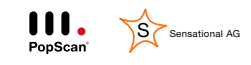

PopScan® è una tecnologia di Sensational AG.

Versione XP-02

### Installare il driver

Affinché lo scanner possa comunicare con il PC o con l'applicazione web Pop Scan è necessario eseguire un programma d'installazione.

Tale programma d'installazione è disponibile nell'applicazione web in "Aiuto".

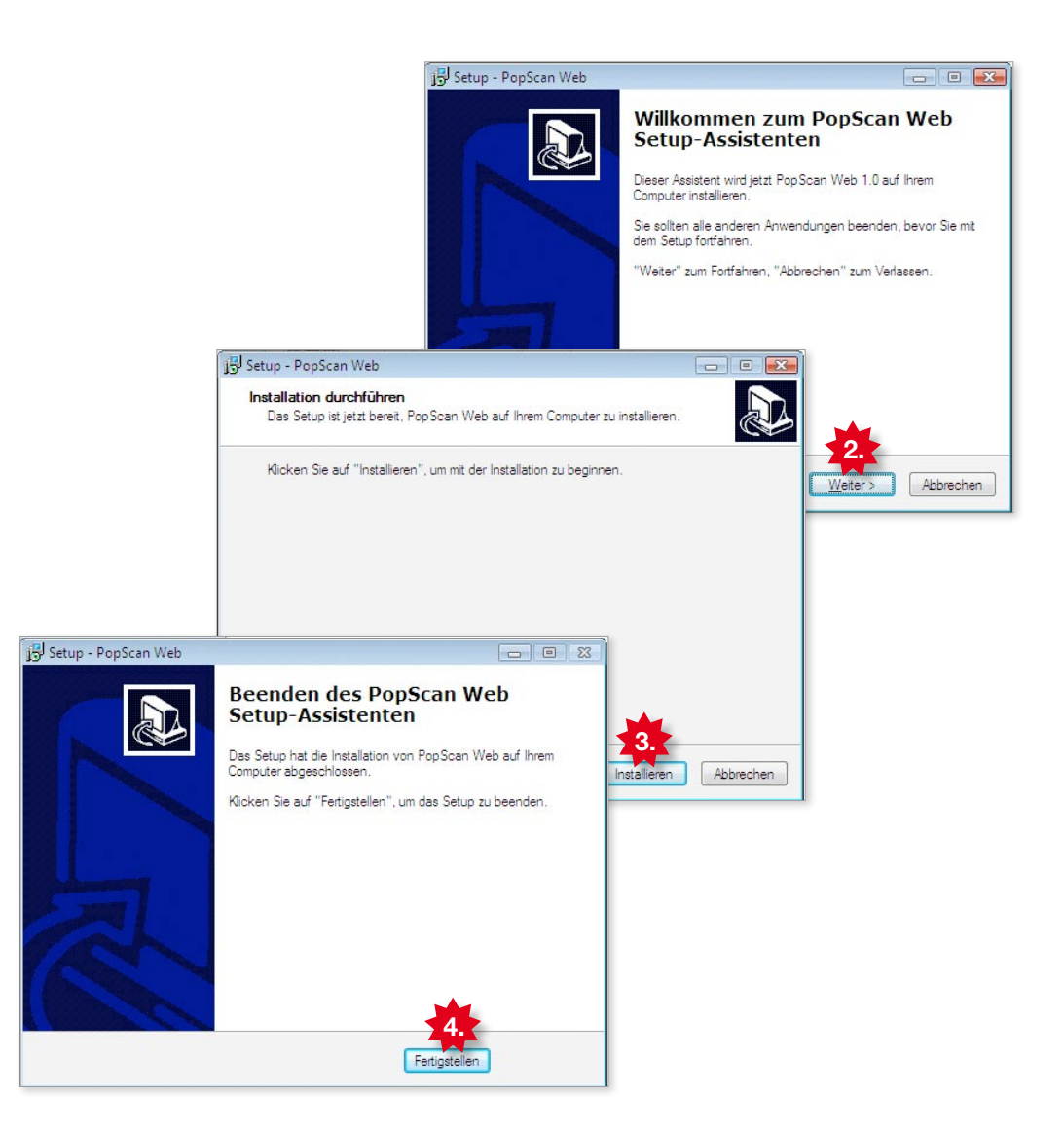

1. Caricare il programma d'installazione nell'applicazione web in "Aiuto". Confermare gli eventuali messaggi di Windows con "Accetta".

(Per avviare l'installazione, è necessario connettersi al PC con i diritti di amministratore.)

- 2. Parte il programma d'installazione. Continuare con "Avanti".
- 3. Fare clic su "Installa" per avviare l'installazione.
- 4. Fare clic su "Fine" per terminare l'installazione.

## Collegare lo scanner

Ora collegare lo scanner al PC. E' possibile utilizzare la porta seriale o quella USB, a scelta.

Collegamento seriale

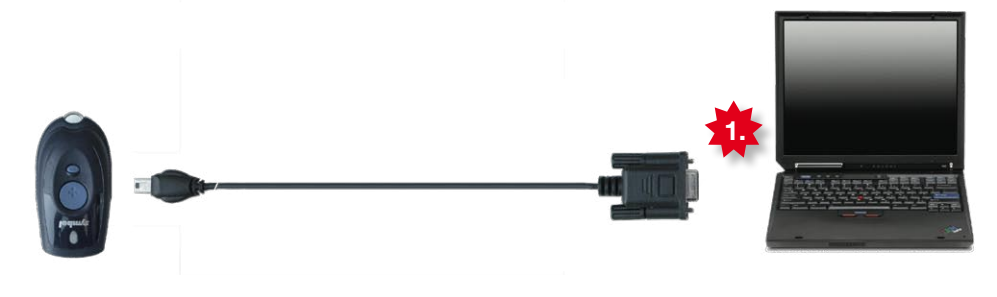

1. Collegare il connettore seriale al PC.

Collegamento USB

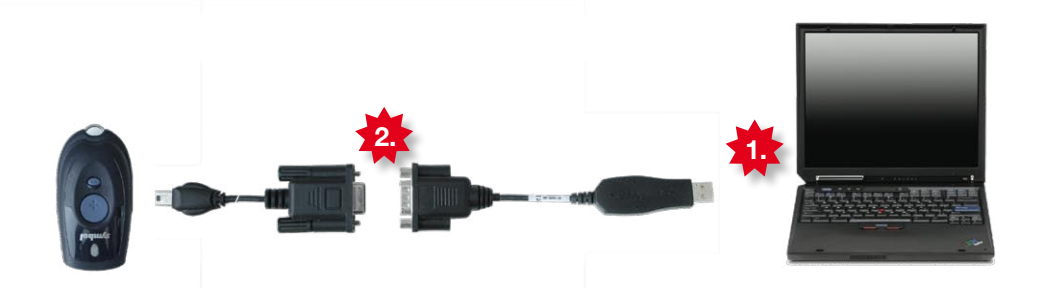

- 1. Collegare al PC l'adattatore USB. Note: lasciare l'adattatore USB sempre inserito nel PC, altrimenti potrebbero verificarsi problemi di lettura dallo scanner.
- 2. Collegare il connettore seriale all'adattatore USB.

#### Suggerimento: tutti i connettori USB sono occupati?

Nei negozi specializzati sono disponibili connettori multipli USB, i cosiddetti HUB. Per lo scanner è sufficiente un HUB senza alimentazione elettrica separata.

#### Leggere dallo scanner

Ora lo scanner è operativo. Verificare se lo scanner funziona correttamente e se è possibile connettersi all'applicazione web.

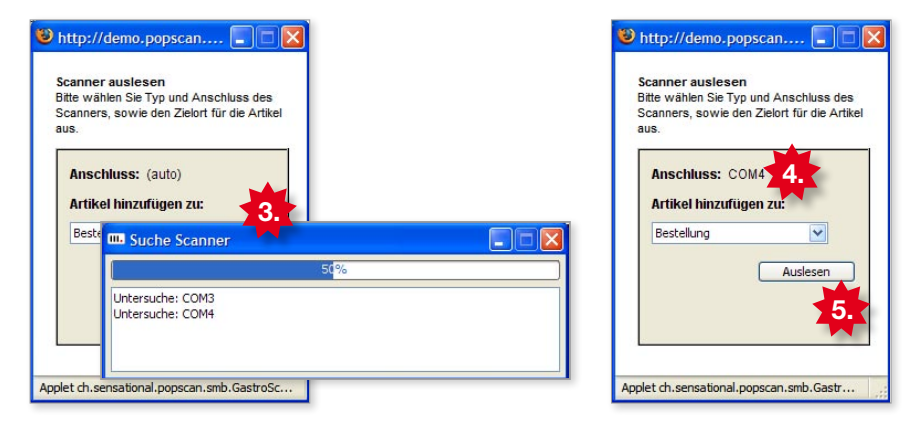

- 1. Assicurarsi che lo scanner sia collegato al PC.
- 2. Caricare nel browser Internet (Internet Explorer, Firefox, ...) la pagina iniziale dell'applicazione web e fare clic sull'icona "Scanner" per leggere dallo scanner.
- 3. Viene caricata la finestra di trasferimento. La prima volta questa operazione potrebbe durare alcuni minuti, poiché viene attivata la ricerca dello scanner.
- 4. Terminata la ricerca con successo, il collegamento allo scanner viene inserito automaticamente, ad es. COM4.
- 5. Fare clic su "Acquisizione" per connettersi all'applicazione web attraverso lo scanner.

#### Nota: problemi dovuti al firewall e altre limitazioni

Se il firewall è gestito in proprio o da un amministratore, attenersi alle seguenti impostazioni:

Gli applet Java e le finestre di popup devono essere consentiti (i popup si aprono esplicitamente solo su richiesta).

L'applet Java invia i dati al sito web tramite HTTP-POST (nella maggioranza dei casi già presente, data l'autorizzazione all'interazione con il browser).

Se si opera in una rete professionale amministrata, rivolgersi a un amministratore per apportare le modifiche qui descritte.

### Scanner CS1504

Uso

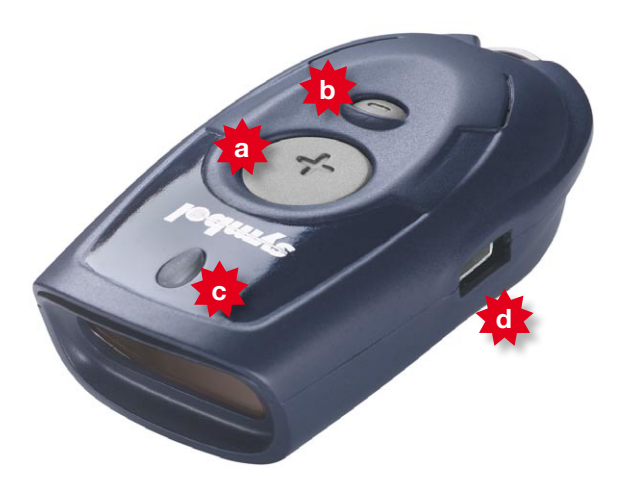

Questo scanner pratico e compatto offre la possibilità di rilevare gli articoli tramite il codice a barre ed è in grado di memorizzare oltre 300 voci di un ordine di acquisto. Prima di illustrare nei dettagli l'applicazione vera e propria per gli ordini, si riportano alcune informazioni sullo scanner.

- a) Tasto Più
- b) Tasto Meno
- c) Visualizzazione LED
- d) Collegamento USB

#### Suggerimento

Puntare lo scanner in modo che il raggio rosso investa completamente il codice a barre e sia ad angolo retto rispetto alle barre.

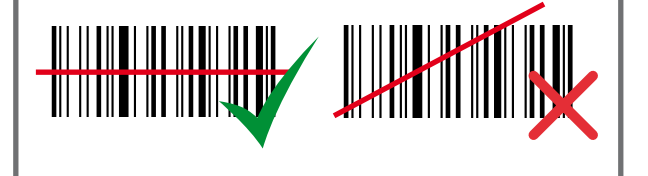

## Funzioni

Lo scanner tiene in memoria l'elenco degli articoli e memorizza di volta in volta il prodotto e la quantità (quantità standard = 1).

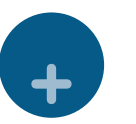

+

+

+

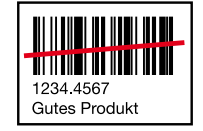

Aggiungere un prodotto

Scannerizzare l'articolo con il tasto Più.

(Un'ulteriore scansione aumenta di uno la quantità).

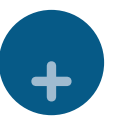

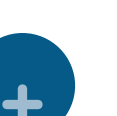

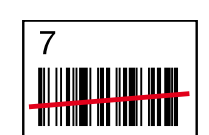

<u>TILLINI INNI INN</u> THE MILLER

TITTIN 1234.4567<br>Gutes Produkt Aggiungere un prodotto e la relativa quantità

Scannerizzare l'articolo con il tasto Più, quindi scannerizzare la quantità dalla relativa tabella. (La tabella delle quantità si trova nell'allegato al presente documento).

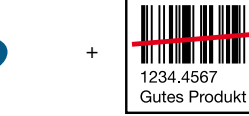

+

+

Diminuire di uno la quantità

Scannerizzare l'articolo con il tasto Meno.

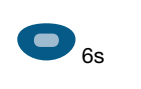

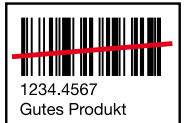

Eliminare un singolo articolo Scannerizzare l'articolo per 6 secondi con il tasto Meno.

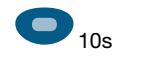

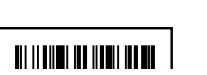

#### Eliminare tutti gli articoli

Scannerizzare l'articolo a vuoto per 10 secondi con il tasto Meno.

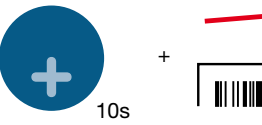

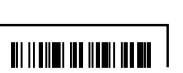

## Attivare / disattivare i suoni

Scannerizzare l'articolo a vuoto per 10 secondi con il tasto Più. (Si consiglia di tenere i suoni sempre attivi).

6

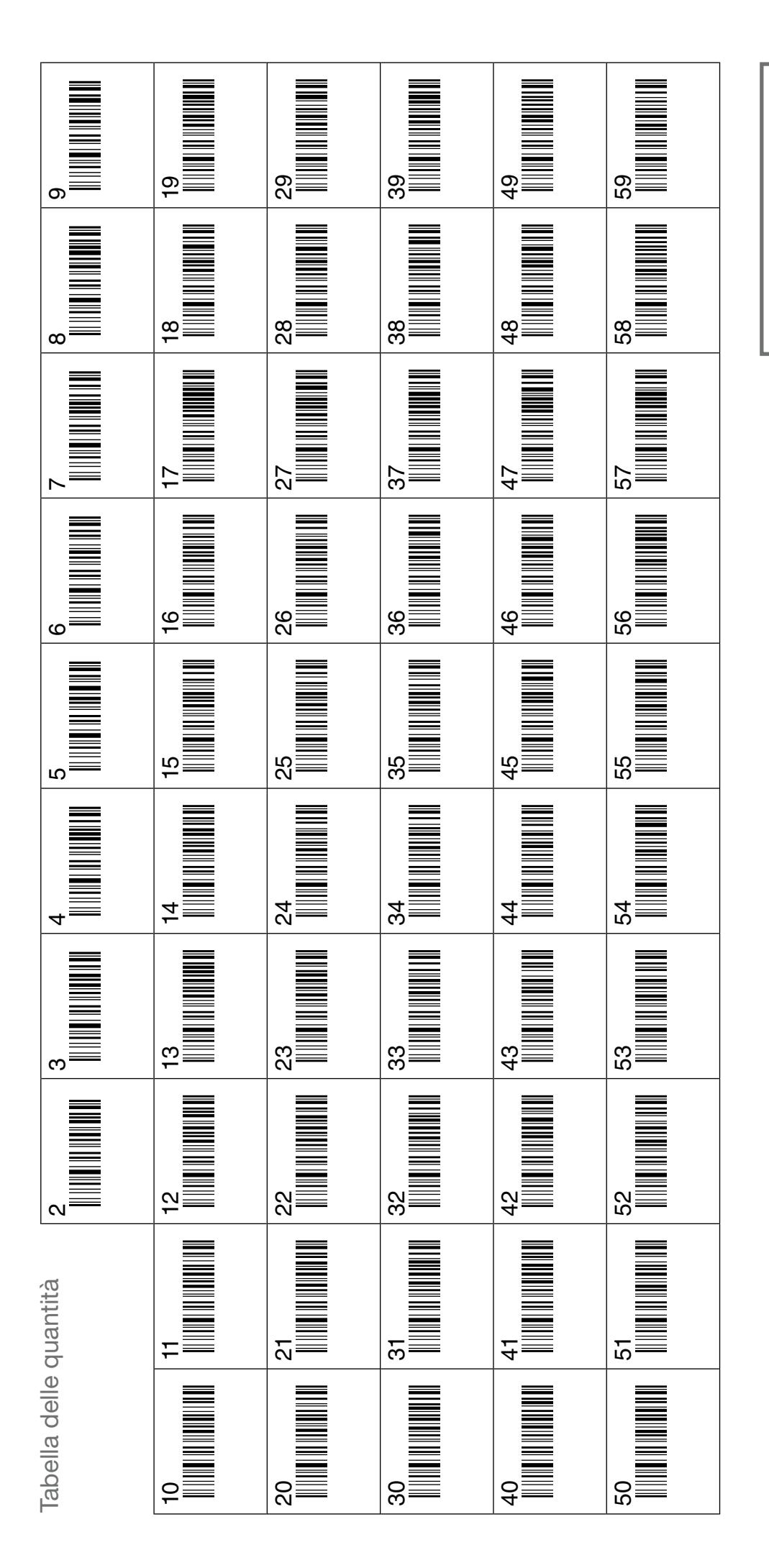

2. Scannerizzare la quantità 2. Scannerizzare la quantità1. Scannerizzare l'articolo 1. Scannerizzare l'articolo Istruzioni Istruzioni

### Sostituire le batterie

L'accensione del LED rosso durante la scansione segnala l'imminente esaurimento della carica delle batterie. Sostituire le batterie con comuni batterie da orologi, le cosiddette batterie a ossido di argento.

- 1. Allentare la vite posta sulla parte inferiore.
- 2. Aprire il vano batterie.
- 3. Rimuovere le batterie scariche.
- 4. Inserire 4 batterie nuove rispettando la corretta polarità (+/-).
- 5. Chiudere il vano batterie e riavvitare.

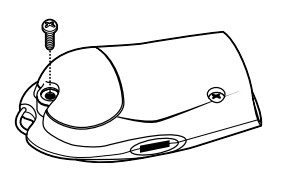

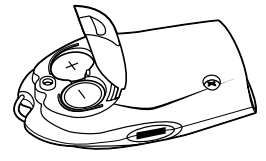

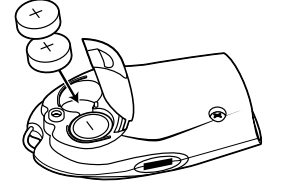